# √**About the Upgrade of the DMC-FZ1000 Firmware**

**The following functions were added or changed from Ver. 2.0 of the firmware.**

**Please read this in conjunction with the operating instructions for the camera.**

• The firmware version can be checked from the [Version Disp.] of the [Setup] menu.

## **[4K PHOTO] has been added to the [Motion Picture] menu.**

[4K PHOTO] allows you to easily record 4K motion pictures suitable for creating pictures. You can customise the motion pictures aspect ratio for pictures to be created.

Created pictures will be saved with recording information, such as shutter speed, aperture value, and ISO sensitivity.

• This function is available only when the camera is set to Creative Video Mode.

#### > **[Motion Picture]** > **[4K PHOTO]**  $MENU \rightarrow$

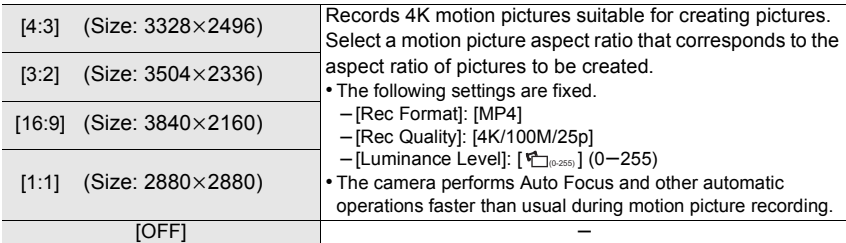

• When using [4K PHOTO], [High Speed Video] is not available.

• When using [4K PHOTO], the HDMI output cannot be used during recording.

• You can use [4K PHOTO] using Quick Menu or a function button.

• Even when not using [4K PHOTO], if you set [Rec Format] to [MP4], you can set [Luminance Level] to  $[$   $\sum_{(0.255)}]$   $(0-255)$ .

#### ∫ **Setting markers to create pictures**

You can add markers to a motion picture by pressing [Fn1] during recording. When creating pictures from a motion picture, adding markers allows you to skip to points where you want to capture pictures. • You can add up to 40 markers to each motion picture.

#### ∫ **Playback of motion pictures recorded with [4K PHOTO]**

Motion pictures recorded with [4K PHOTO] are indicated with  $\left[\frac{\kappa^2}{2}R\right]$  on the playback screen.

• Pressing [Fn1] allows you to skip to the markers you set during motion picture recording. To return to normal playback operations, press [Fn1] again.

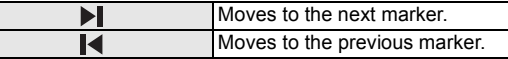

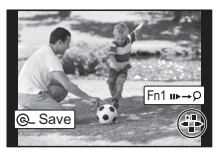

• Even if you insert the card to a 4K-compatible TV with an SD card slot, you cannot play back motion pictures recorded with Video Aspect Ratio

set to an option other than [16:9]. To play back those motion pictures, connect the camera and a 4K-compatible TV with an HDMI micro cable.

# **[4K/100M/24p] has been added to [Rec Quality] for MP4 motion pictures.**

When the [Rec Format] is set to [MP4], you can now select [4K/100M/24p] in [Rec Quality] in the [Motion Picture] menu.

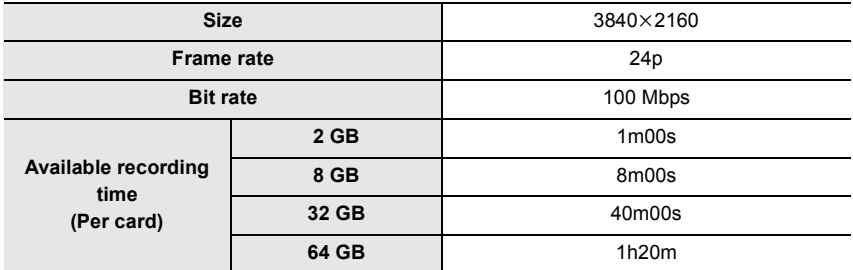

• These can be set only in Creative Video Mode.

• Recording stops when the continuous recording time exceeds 29 minutes and 59 seconds. (You can continue to record a motion picture without interruption even if its file size exceeds 4 GB, but the file of the motion picture will be divided and played back separately.)

# **[Shutter Tone] has been added to [Beep] in the [Setup] menu.**

[Shutter Tone] allows you to set the type of an electronic sound produced when recording with the electronic shutter.

### > **[Setup]** > **[Beep]** > **[Shutter Tone]** > **[ ]/[ ]/[ ]** MENU 1 2 3

# **Information on updating the supplied software "PHOTOfunSTUDIO 9.5 PE" to the latest version.**

The software can now support menus and other items added to the camera by firmware updates.

For information on the update procedure, refer to the support site below:

http://panasonic.jp/support/global/cs/dsc/

(This Site is English only.)

# **Information on updating the smartphone/tablet app "Panasonic Image App" to the latest version.**

The app can now support menus and other items added to the camera by firmware updates. • Update the "Image App" to the latest version using your smartphone/tablet.